# **shot-scraper documentation**

*Release 0.15.1*

**Simon Willison**

**Sep 13, 2022**

# **CONTENTS**

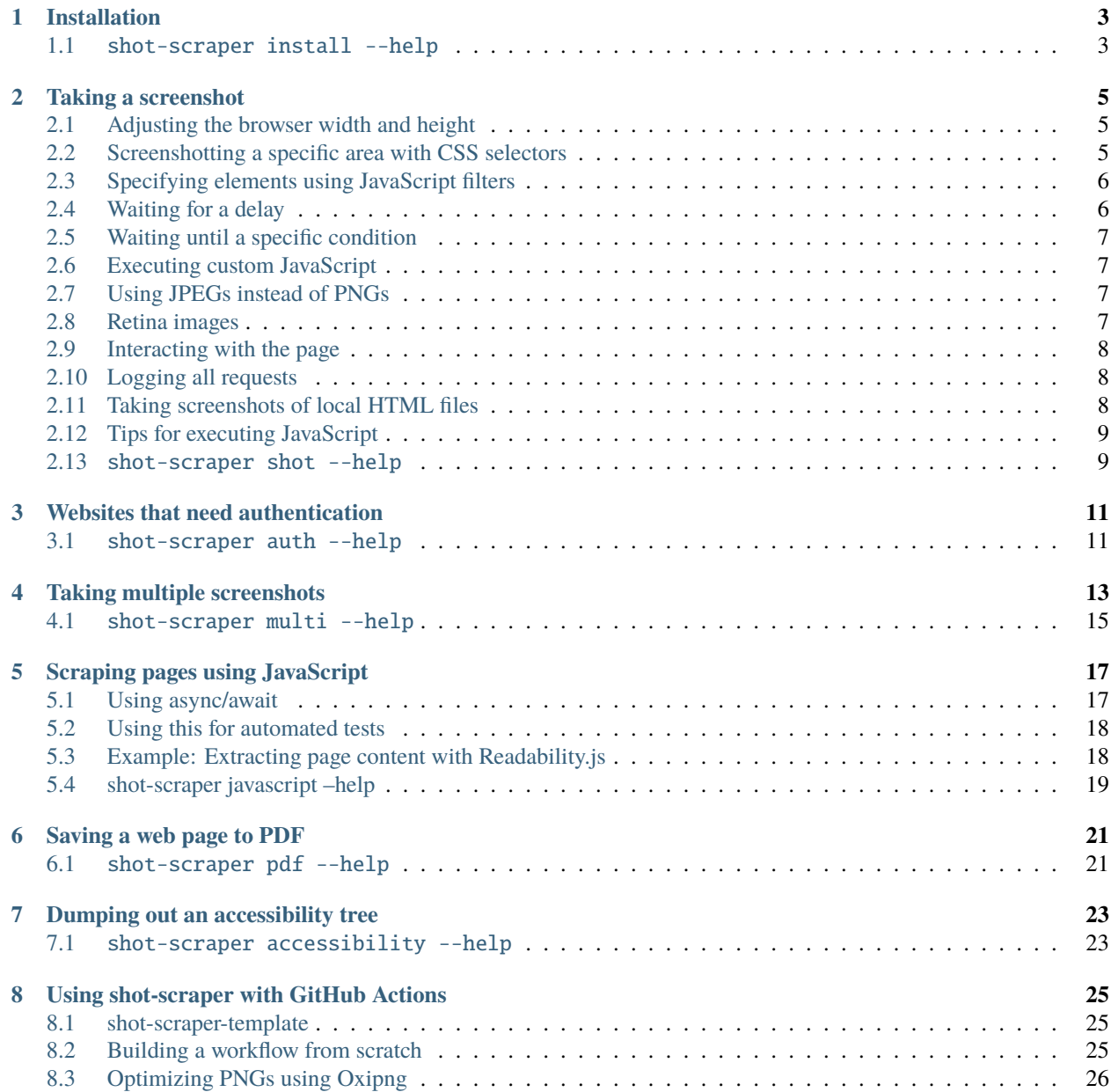

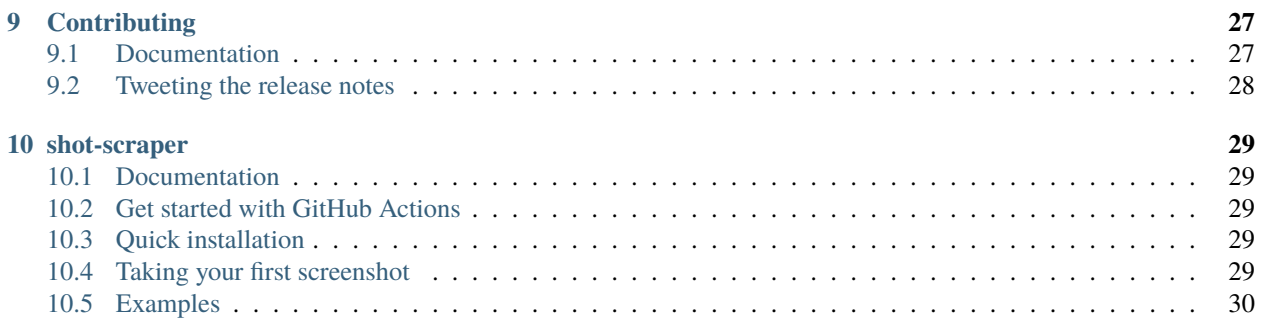

A command-line utility for taking automated screenshots of websites

## **INSTALLATION**

<span id="page-6-0"></span>Install this tool using pip:

pip install shot-scraper

This tool depends on Playwright, which first needs to install its own dedicated Chromium browser.

Run shot-scraper install once to install that:

```
% shot-scraper install
Downloading Playwright build of chromium v965416 - 117.2 Mb [====================] 100%␣
\rightarrow0.0s
Playwright build of chromium v965416 downloaded to /Users/simon/Library/Caches/ms-
˓→playwright/chromium-965416
Downloading Playwright build of ffmpeg v1007 - 1.1 Mb [====================] 100% 0.0s
Playwright build of ffmpeg v1007 downloaded to /Users/simon/Library/Caches/ms-playwright/
\rightarrowffmpeg-1007
```
If you want to use other browsers such as Firefox you should install those too:

% shot-scraper install -b firefox

#### <span id="page-6-1"></span>**1.1** shot-scraper install --help

Full --help for the shot-scraper install command:

```
Usage: shot-scraper install [OPTIONS]
  Install the Playwright browser needed by this tool.
 Usage:
      shot-scraper install
 Or for browsers other than the Chromium default:
      shot-scraper install -b firefox
Options:
  -b, --browser [chromium|firefox|webkit|chrome|chrome-beta]
```
(continues on next page)

(continued from previous page)

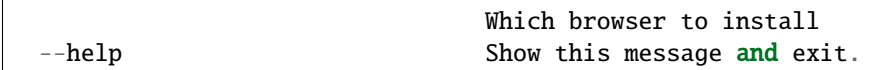

# **TAKING A SCREENSHOT**

<span id="page-8-0"></span>To take a screenshot of a web page and write it to datasette-io.png run this:

shot-scraper https://datasette.io/

If a file called datasette-io.png already exists the filename datasette-io.1.png will be used instead.

You can use the  $-$ o option to specify a filename:

shot-scraper https://datasette.io/ -o datasette.png

Use -o - to write the PNG image to standard output:

```
shot-scraper https://datasette.io/ -o - > datasette.png
```
If you omit the protocol http:// will be added automatically, and any redirects will be followed:

```
shot-scraper datasette.io -o datasette.png
```
# <span id="page-8-1"></span>**2.1 Adjusting the browser width and height**

The browser window used to take the screenshots defaults to 1280px wide and 780px tall.

You can adjust these with the --width and --height options (-w and -h for short):

```
shot-scraper https://datasette.io/ -o small.png --width 400 --height 800
```
If you provide both options, the resulting screenshot will be of that size. If you omit --height a full page length screenshot will be produced (the default).

# <span id="page-8-2"></span>**2.2 Screenshotting a specific area with CSS selectors**

To take a screenshot of a specific element on the page, use --selector or -s with its CSS selector:

shot-scraper https://simonwillison.net/ -s '#bighead'

When using --selector the height and width, if provided, will set the size of the browser window when the page is loaded but the resulting screenshot will still be the same dimensions as the element on the page.

You can pass --selector multiple times. The resulting screenshot will cover the smallest area of the page that contains all of the elements you specified, for example:

```
shot-scraper https://simonwillison.net/ \
 -s '#bighead' -s .overband \
 -o bighead-multi-selector.png
```
To capture a rectangle around every element that matches a CSS selector, use --selector-all:

```
shot-scraper https://simonwillison.net/\
 --selector-all '.day' \
 -o just-the-day-boxes.png
```
You can add --padding 20 to add 20px of padding around the elements when the shot is taken.

# <span id="page-9-0"></span>**2.3 Specifying elements using JavaScript filters**

The --js-selector and --js-selector-all options can be used to use JavaScript expressions to select elements that cannot be targetted just using CSS selectors.

The options should be passed JavaScript expression that operates on the el variable, returning true if that element should be included in the screenshot selection.

To take a screenshot of the first paragraph on the page that contains the text "shot-scraper" you could run the following:

```
shot-scraper https://github.com/simonw/shot-scraper \
 --js-selector 'el.tagName == "P" && el.innerText.includes("shot-scraper")'
```
The el.tagName == "P" part is needed here because otherwise the <html> element on the page will be the first to match the expression.

The generated JavaScript that will be executed on the page looks like this:

```
Array.from(document.getElementsByTagName('*')).find(
  el => el.tagName == "P" && el.innerText.includes("shot-scraper")
).classList.add("js-selector-a1f5ba0fc4a4317e58a3bd11a0f16b96");
```
The --js-selector-all option will select all matching elements, in a similar fashion to the --selector-all option described above.

#### <span id="page-9-1"></span>**2.4 Waiting for a delay**

Sometimes a page will not have completely loaded before a screenshot is taken. You can use --wait X to wait the specified number of milliseconds after the page load event has fired before taking the screenshot:

shot-scraper https://simonwillison.net/ --wait 2000

## <span id="page-10-0"></span>**2.5 Waiting until a specific condition**

In addition to waiting a specific amount of time, you can also wait until a JavaScript expression returns true using the --wait-for expression option.

This example takes the screenshot the moment a <div> with an ID of content becomes available in the DOM:

```
shot-scraper https://.../ \
 --wait-for 'document.querySelector("div#content")'
```
#### <span id="page-10-1"></span>**2.6 Executing custom JavaScript**

You can use custom JavaScript to modify the page after it has loaded (after the 'onload' event has fired) but before the screenshot is taken using the --javascript option:

```
shot-scraper https://simonwillison.net/ \
 -o simonwillison-pink.png \
 --javascript "document.body.style.backgroundColor = 'pink';"
```
#### <span id="page-10-2"></span>**2.7 Using JPEGs instead of PNGs**

Screenshots default to PNG. You can save as a JPEG by specifying a -o filename that ends with . jpg.

You can also use  $-\text{quality}$  X to save as a JPEG with the specified quality, in order to reduce the filesize. 80 is a good value to use here:

```
shot-scraper https://simonwillison.net/ \
 -h 800 -o simonwillison.jpg --quality 80
% ls -lah simonwillison.jpg
-rw-r--r--@ 1 simon staff 168K Mar 9 13:53 simonwillison.jpg
```
#### <span id="page-10-3"></span>**2.8 Retina images**

The --retina option sets a device scale factor of 2. This means that an image will have its resolution effectively doubled, emulating the display of images on [retina](https://en.wikipedia.org/wiki/Retina_display) or higher pixel density screens.

```
shot-scraper https://simonwillison.net/ -o simon.png \
 --width 400 --height 600 --retina
```
This example will produce an image that is 800px wide and 1200px high.

#### <span id="page-11-0"></span>**2.9 Interacting with the page**

Sometimes it's useful to be able to manually interact with a page before the screenshot is captured.

Add the  $-\text{-}$ interactive option to open a browser window that you can interact with. Then hit <enter> in the terminal when you are ready to take the shot and close the window.

```
shot-scraper https://simonwillison.net/ -o after-interaction.png \
  --height 800 --interactive
```
This will output:

```
Hit <enter> to take the shot and close the browser window:
  # And after you hit <enter>...
Screenshot of 'https://simonwillison.net/' written to 'after-interaction.png'
```
## <span id="page-11-1"></span>**2.10 Logging all requests**

It can sometimes be useful to see a list of all of the requests that the browser made while it was rendering a page.

Use --log-requests to output newline-delimited JSON representing each request, including requests for images and other assets.

Pass - to output the list to standard output, or use a filename to write to a file on disk.

The output looks like this:

```
% shot-scraper https://datasette.io/ --log-requests -
{"method": "GET", "url": "https://datasette.io/", "size": 34324, "timing": {"startTime":␣
˓→1663014971542.291, "domainLookupStart": 0.525, "domainLookupEnd": 162.555,
˓→"connectStart": 162.555, "secureConnectionStart": 174.871, "connectEnd": 593.444,
˓→"requestStart": 593.755, "responseStart": 929.623, "responseEnd": 933.232}}
{"method": "GET", "url": "https://datasette.io/static/site.css", "size": 3952, "timing":
˓→{"startTime": 1663014972482.3188, "domainLookupStart": -1, "domainLookupEnd": -1,
˓→"connectStart": -1, "secureConnectionStart": -1, "connectEnd": -1, "requestStart": 0.
˓→433, "responseStart": 81.263, "responseEnd": 82.535}}
...
```
Note that the size field here will be the size of the response in bytes, but in some circumstances this will not be available and it will be returned as "size": null.

#### <span id="page-11-2"></span>**2.11 Taking screenshots of local HTML files**

You can pass the path to an HTML file on disk to take a screenshot of that rendered file:

shot-scraper index.html -o index.png

CSS and images referenced from that file using relative paths will also be included.

# <span id="page-12-0"></span>**2.12 Tips for executing JavaScript**

If you are using the --javascript option to execute code, that code will be executed after the page load event has fired but before the screenshot is taken.

You can use that code to do things like hide or remove specific page elements, click on links to open menus, or even add annotations to the page such as this [pink arrow example.](https://simonwillison.net/2022/Mar/10/shot-scraper/#a-complex-example)

This code hides any element with a [data-ad-rendered] attribute and the element with id="ensNotifyBanner":

```
document.querySelectorAll(
    '[data-ad-rendered],#ensNotifyBanner'
).forEach(el => el.style.display = 'none')
```
You can execute that like so:

```
shot-scraper https://www.latimes.com/ -o latimes.png --javascript "
document.querySelectorAll(
    '[data-ad-rendered],#ensNotifyBanner'
).forEach(el => el.style.display = 'none')
"
```
In some cases you may need to add a pause that executes during your custom JavaScript before the screenshot is taken - for example if you click on a button that triggers a short fading animation.

You can do that using the following pattern:

```
new Promise(takeShot => {
 // Your code goes here
 // ...
 setTimeout() => {
   // Resolving the promise takes the shot
   takeShot();
 }, 1000);
});
```
If your custom code defines a Promise, shot-scraper will wait for that promise to complete before taking the screenshot. Here the screenshot does not occur until the takeShot() function is called.

#### <span id="page-12-1"></span>**2.13** shot-scraper shot --help

Full --help for this command:

```
Usage: shot-scraper shot [OPTIONS] URL
  Take a single screenshot of a page or portion of a page.
 Usage:
      shot-scraper www.example.com
  This will write the screenshot to www-example-com.png
```
(continues on next page)

```
(continued from previous page)
 Use "-o" to write to a specific file:
     shot-scraper https://www.example.com/ -o example.png
 You can also pass a path to a local file on disk:
     shot-scraper index.html -o index.png
 Using "-o -" will output to standard out:
     shot-scraper https://www.example.com/ -o - > example.png
 Use -s to take a screenshot of one area of the page, identified using one or
 more CSS selectors:
     shot-scraper https://simonwillison.net -s '#bighead'
Options:
 -a, --auth FILENAME Path to JSON authentication context file
 -w, --width INTEGER Width of browser window, defaults to 1280
 -h, --height INTEGER Height of browser window and shot - defaults
                             to the full height of the page
 -o, --output FILE
 -s, --selector TEXT Take shot of first element matching this CSS
                             selector
 --selector-all TEXT Take shot of all elements matching this CSS
                             selector
 --js-selector TEXT Take shot of first element matching this JS
                             (el) expression
 --js-selector-all TEXT Take shot of all elements matching this JS
                             (el) expression
 -p, --padding INTEGER When using selectors, add this much padding in
                             pixels
 -j, --javascript TEXT Execute this JS prior to taking the shot
 --retina Use device scale factor of 2
 --quality INTEGER Save as JPEG with this quality, e.g. 80
 --wait INTEGER Wait this many milliseconds before taking the
                             screenshot
 --wait-for TEXT Wait until this JS expression returns true
 --timeout INTEGER Wait this many milliseconds before failing
 -i, --interactive Interact with the page in a browser before
                             taking the shot
 --devtools Interact mode with developer tools
 --log-requests FILENAME Log details of all requests to this file
 -b, --browser [chromium|firefox|webkit|chrome|chrome-beta]
                             Which browser to use
 --user-agent TEXT User-Agent header to use
 --reduced-motion Emulate 'prefers-reduced-motion' media feature
 --help Show this message and exit.
```
#### **THREE**

#### **WEBSITES THAT NEED AUTHENTICATION**

<span id="page-14-0"></span>If you want to take screenshots of a site that has some form of authentication, you will first need to authenticate with that website manually.

You can do that using the shot-scraper auth command:

shot-scraper auth https://datasette-auth-passwords-demo.datasette.io/-/login auth.json

(For this demo, use username = root and password = password!)

This will open a browser window on your computer showing the page you specified.

You can then sign in using that browser window - including 2FA or CAPTCHAs or other more complex form of authentication.

When you are finished, hit <enter> at the shot-scraper command-line prompt. The browser will close and the authentication credentials (usually cookies) for that browser session will be written out to the auth. json file.

To take authenticated screenshots you can then use the -a or --auth options to point to the JSON file that you created:

```
shot-scraper https://datasette-auth-passwords-demo.datasette.io/\
 -a auth.json -o authed.png
```
#### <span id="page-14-1"></span>**3.1** shot-scraper auth --help

Full --help for shot-scraper auth:

```
Usage: shot-scraper auth [OPTIONS] URL CONTEXT_FILE
 Open a browser so user can manually authenticate with the specified site, then
 save the resulting authentication context to a file.
 Usage:
     shot-scraper auth https://github.com/ auth.json
Options:
 -b, --browser [chromium|firefox|webkit|chrome|chrome-beta]
                              Which browser to use
 --user-agent TEXT User-Agent header to use
 --devtools Open browser DevTools
 --help Show this message and exit.
```
# **TAKING MULTIPLE SCREENSHOTS**

<span id="page-16-0"></span>You can configure multiple screenshots using a YAML file. Create a file called shots.yml that looks like this:

```
- output: example.com.png
 url: http://www.example.com/
- output: w3c.org.png
 url: https://www.w3.org/
```
Then run the tool like so:

shot-scraper multi shots.yml

This will create two image files, www-example-com.png and w3c.org.png, containing screenshots of those two URLs.

Use - to pass in YAML from standard input:

echo "- url: http://www.example.com" | shot-scraper multi -

If you run the tool with the -n or --no-clobber option any shots where the output file aleady exists will be skipped.

You can set  $url:$  to a path to a file on disk as well:

- output: index.png url: index.html

Use --retina to take all screenshots at retina resolution instead, doubling the dimensions of the files:

shot-scraper multi shots.yml --retina

Use --fail-on-error to fail noisily on error (may be helpful in CI):

shot-scraper multi shots.yml --fail-on-error

To take a screenshot of just the area of a page defined by a CSS selector, add selector to the YAML block:

```
- output: bighead.png
 url: https://simonwillison.net/
 selector: "#bighead"
```
You can pass more than one selector using a selectors: list. You can also use padding: to specify additional padding:

```
- output: bighead-multi-selector.png
 url: https://simonwillison.net/
 selectors:
 - "#bighead"
 - .overband
 padding: 20
```
You can use selector\_all: to capture every element matching a selector, or selectors\_all: to pass a list of such selectors:

```
- output: selectors-all.png
 url: https://simonwillison.net/
 selectors_all:
 - .day
 - .entry:nth-of-type(1)
 padding: 20
```
The --js-selector and --js-selector-all options can be provided using the js\_selector:, js\_selectors:, js\_selector\_all: and js\_selectors\_all: keys:

```
- output: js-selector-all.png
 url: https://github.com/simonw/shot-scraper
 js_selector: |-
   el.tagName == "P" && el.innerText.includes("shot-scraper")
 padding: 20
```
To execute JavaScript after the page has loaded but before the screenshot is taken, add a javascript key:

```
- output: bighead-pink.png
 url: https://simonwillison.net/
 selector: "#bighead"
 javascript: |
   document.body.style.backgroundColor = 'pink'
```
You can include desired height, width, quality, wait and wait\_for options on each item as well:

```
- output: simon-narrow.jpg
 url: https://simonwillison.net/
 width: 400
 height: 800
 quality: 80
 wait: 500
 wait_for: document.querySelector('#bighead')
```
## <span id="page-18-0"></span>**4.1** shot-scraper multi --help

Full --help for this command:

```
Usage: shot-scraper multi [OPTIONS] CONFIG
 Take multiple screenshots, defined by a YAML file
 Usage:
     shot-scraper multi config.yml
 Where config.yml contains configuration like this:
     - output: example.png
      url: http://www.example.com/
 https://shot-scraper.datasette.io/en/stable/multi.html
Options:
 -a, --auth FILENAME Path to JSON authentication context file
 --retina Use device scale factor of 2
 --timeout INTEGER Wait this many milliseconds before failing
 --fail-on-error Fail noisily on error
 -n, --no-clobber Skip images that already exist
 -b, --browser [chromium|firefox|webkit|chrome|chrome-beta]
                             Which browser to use
 --user-agent TEXT User-Agent header to use
 --reduced-motion Emulate 'prefers-reduced-motion' media feature
 --help Show this message and exit.
```
# **SCRAPING PAGES USING JAVASCRIPT**

<span id="page-20-0"></span>The shot-scraper javascript command can be used to execute JavaScript directly against a page and return the result as JSON.

This command doesn't produce a screenshot, but has interesting applications for scraping.

To retrieve a string title of a document:

shot-scraper javascript https://datasette.io/ "document.title"

This returns a JSON string:

"Datasette: An open source multi-tool for exploring and publishing data"

To return a JSON object, wrap an object literal in parenthesis:

```
shot-scraper javascript https://datasette.io/ "({
 title: document.title,
  tagline: document.querySelector('.tagline').innerText
})"
```
This returns:

{

}

```
"title": "Datasette: An open source multi-tool for exploring and publishing data",
"tagline": "An open source multi-tool for exploring and publishing data"
```
#### <span id="page-20-1"></span>**5.1 Using async/await**

You can pass an async function if you want to use await, including to import modules from external URLs. This example loads the [Readability.js](https://github.com/mozilla/readability) library from [Skypack](https://www.skypack.dev/) and uses it to extract the core content of a page:

```
shot-scraper javascript https://simonwillison.net/2022/Mar/14/scraping-web-pages-shot-
˓→scraper/ "
async () \Rightarrow {
 const readability = await import('https://cdn.skypack.dev/@mozilla/readability');
  return (new readability.Readability(document)).parse();
}"
```
To use functions such as setInterval(), for example if you need to delay the shot for a second to allow an animation to finish running, return a promise:

```
shot-scraper javascript datasette.io "
new Promise(done => setInterval(
  () \Rightarrow fdone({
      title: document.title,
      tagline: document.querySelector('.tagline').innerText
    });
  }, 1000
));"
```
You can also save JavaScript to a file and execute it like this:

shot-scraper javascript datasette.io -i script.js

Or read it from standard input like this:

```
echo "document.title" | shot-scraper javascript datasette.io
```
# <span id="page-21-0"></span>**5.2 Using this for automated tests**

If a JavaScript error occurs, a stack trace will be written to standard error and the tool will terminate with an exit code of 1.

This can be used to run JavaScript tests in continuous integration environments, by taking advantage of the throw "error message" JavaScript statement.

This example [uses GitHub Actions:](https://docs.github.com/en/actions/quickstart)

```
- name: Test page title
 run: |-
   shot-scraper javascript datasette.io "
     if (document.title != 'Datasette') {
       throw 'Wrong title detected';
      }"
```
# <span id="page-21-1"></span>**5.3 Example: Extracting page content with Readability.js**

[Readability.js](https://github.com/mozilla/readability) is " standalone version of the readability library used for Firefox Reader View." It lets you parse the content on a web page and extract just the title, content, byline and some other key metadata.

The following recipe imports the library from the [Skypack CDN,](https://www.skypack.dev/) runs it against the current page and returns the results to the console as JSON:

```
shot-scraper javascript https://simonwillison.net/2022/Mar/24/datasette-061/ "
async () \Rightarrow {
  const readability = await import('https://cdn.skypack.dev/@mozilla/readability');
 return (new readability.Readability(document)).parse();
}"
```
The output looks like this:

```
{
    "title": "Datasette 0.61: The annotated release notes",
    "byline": null,
    "dir": null,
    "lang": "en-gb",
    "content": "<div id=\"readability-page-1\" class=\"page\"><div id=\"primary\">\n\n\n\
˓→n\n<p>I released ... <this is a very long string>",
    "length": 8625,
    "excerpt": "I released Datasette 0.61 this morning\u2014closely followed by 0.61.1␣
˓→to fix a minor bug. Here are the annotated release notes. In preparation for Datasette␣
\rightarrow1.0, this release includes two potentially \u2026",
    "siteName": null
}
```
See [Extracting web page content using Readability.js and shot-scraper](https://til.simonwillison.net/shot-scraper/readability) for more.

# <span id="page-22-0"></span>**5.4 shot-scraper javascript –help**

Full --help for this command:

```
Usage: shot-scraper javascript [OPTIONS] URL [JAVASCRIPT]
 Execute JavaScript against the page and return the result as JSON
 Usage:
     shot-scraper javascript https://datasette.io/ "document.title"
 To return a JSON object, use this:
      "({title: document.title, location: document.location})"
 To use setInterval() or similar, pass a promise:
      "new Promise(done => setInterval(
       () \Rightarrow {
         done({
           title: document.title,
           h2: document.querySelector('h2').innerHTML
         });
       }, 1000
     ));"
 If a JavaScript error occurs an exit code of 1 will be returned.
Options:
 -i, --input FILENAME Read input JavaScript from this file
 -a, --auth FILENAME Path to JSON authentication context file
 -o, --output FILENAME Save output JSON to this file
 -b, --browser [chromium|firefox|webkit|chrome|chrome-beta]
                                 Which browser to use
```
(continues on next page)

(continued from previous page)

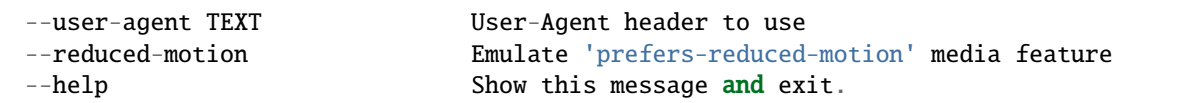

#### **SAVING A WEB PAGE TO PDF**

<span id="page-24-0"></span>The shot-scraper pdf command saves a PDF version of a web page - the equivalent of using Print -> Save to PDF in Chromium.

shot-scraper pdf https://datasette.io/

This will save to datasette-io.pdf. You can use -o to specify a filename:

```
shot-scraper pdf https://datasette.io/tutorials/learn-sql \
 -o learn-sql.pdf
```
You can pass the path to a local file on disk instead of a URL:

```
shot-scraper pdf invoice.html -o invoice.pdf
```
#### <span id="page-24-1"></span>**6.1** shot-scraper pdf --help

Full --help for this command:

```
Usage: shot-scraper pdf [OPTIONS] URL
 Create a PDF of the specified page
 Usage:
     shot-scraper pdf https://datasette.io/
 Use -o to specify a filename:
     shot-scraper pdf https://datasette.io/ -o datasette.pdf
 You can pass a path to a file instead of a URL:
     shot-scraper pdf invoice.html -o invoice.pdf
Options:
 -a, --auth FILENAME Path to JSON authentication context file
 -o, --output FILE
 -j, --javascript TEXT Execute this JS prior to creating the PDF
 --wait INTEGER Wait this many milliseconds before taking the
```
(continues on next page)

(continued from previous page)

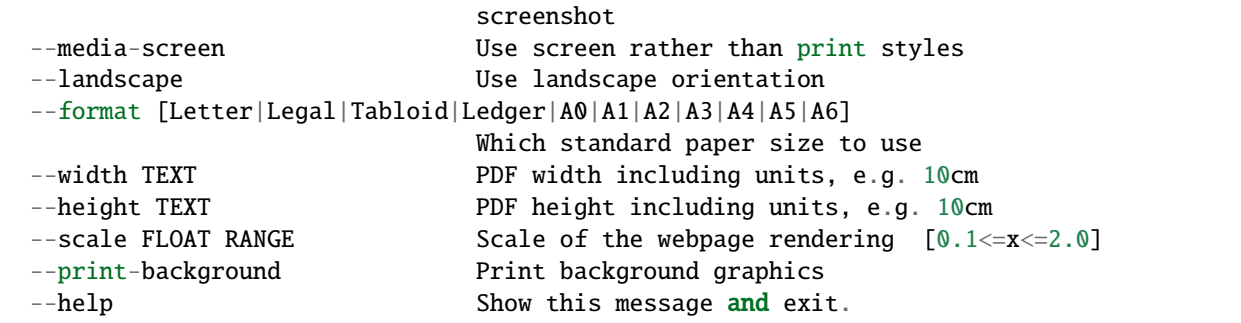

#### **SEVEN**

# **DUMPING OUT AN ACCESSIBILITY TREE**

<span id="page-26-0"></span>The shot-scraper accessibility command dumps out the Chromium accessibility tree for the provided URL, as JSON:

shot-scraper accessibility https://datasette.io/

Use -o filename. json to write the output to a file instead of displaying it.

Add --javascript SCRIPT to execute custom JavaScript before taking the snapshot.

#### <span id="page-26-1"></span>**7.1** shot-scraper accessibility --help

Full --help for this command:

```
Usage: shot-scraper accessibility [OPTIONS] URL
 Dump the Chromium accessibility tree for the specifed page
 Usage:
     shot-scraper accessibility https://datasette.io/
Options:
 -a, --auth FILENAME Path to JSON authentication context file
 -o, --output FILENAME
 -j, --javascript TEXT Execute this JS prior to taking the snapshot
 --timeout INTEGER Wait this many milliseconds before failing
 --help Show this message and exit.
```
**EIGHT**

# **USING SHOT-SCRAPER WITH GITHUB ACTIONS**

<span id="page-28-0"></span>shot-scraper was designed with GitHub Actions for screenshot automation in mind.

## <span id="page-28-1"></span>**8.1 shot-scraper-template**

The [shot-scraper-template](https://github.com/simonw/shot-scraper-template) template repository can be used to quickly create your own GitHub repository with GitHub Actions configured to take screenshots of a page and write it back to the repository. Read [Instantly create a GitHub](https://simonwillison.net/2022/Mar/14/shot-scraper-template/) [repository to take screenshots of a web page](https://simonwillison.net/2022/Mar/14/shot-scraper-template/) for details.

# <span id="page-28-2"></span>**8.2 Building a workflow from scratch**

This Actions workflow can be used to install shot-scraper and its dependencies, take screenshots defined in the shots.yml file in that repository and then write the resulting screenshots back to the same repository:

```
name: Take screenshots
on:
  push:
  workflow_dispatch:
permissions:
  contents: write
jobs:
  shot-scraper:
    runs-on: ubuntu-latest
    steps:
    - uses: actions/checkout@v3
    - name: Set up Python 3.10
      uses: actions/setup-python@v3
      with:
        python-version: "3.10"
    - uses: actions/cache@v3
      name: Configure pip caching
      with:
        path: ~/.cache/pip
        key: ${{ runner.os }}-pip
    - name: Cache Playwright browsers
```
(continues on next page)

(continued from previous page)

```
uses: actions/cache@v3
 with:
   path: ~/.cache/ms-playwright/
   key: ${{ runner.os }}-playwright
- name: Install dependencies
 run: |
   pip install shot-scraper
   shot-scraper install
- name: Take shots
 run: |
    shot-scraper multi shots.yml
- name: Commit and push
 run: |-
   git config user.name "Automated"
    git config user.email "actions@users.noreply.github.com"
   git add -A
    timestamp=$(date -u)
    git commit -m "${timestamp}" || exit 0
    git pull --rebase
   git push
```
The actions/cache@v3 steps set up [caching,](https://github.com/actions/cache) so your workflow will only download and install the necessary software the very first time it runs.

# <span id="page-29-0"></span>**8.3 Optimizing PNGs using Oxipng**

You can losslessy compress the PNGs generated using shot-scraper by running them through [Oxipng.](https://github.com/shssoichiro/oxipng) Add the following steps to the beginning of your workflow to install Oxing:

```
- name: Cache Oxipng
  uses: actions/cache@v3
  with:
    path: \sim/.cargo/
    key: ${{ runner.os }}-cargo
- name: Install Oxipng if it is not installed
  run: |
    which oxipng || cargo install oxipng
```
Then after running shot-scraper add this step to compress the images:

```
- name: Optimize PNGs
 run: |-
   oxipng -o 4 -i 0 --strip safe *.png
```
[simonw/datasette-screenshots](https://github.com/simonw/datasette-screenshots) is an example of a repository that uses this pattern.

See [Optimizing PNGs in GitHub Actions using Oxipng](https://til.simonwillison.net/github-actions/oxipng) for more on how this works.

#### **NINE**

# **CONTRIBUTING**

<span id="page-30-0"></span>To contribute to this tool, first checkout the code. Then create a new virtual environment:

cd shot-scraper python -m venv venv source venv/bin/activate

Or if you are using pipenv:

pipenv shell

Now install the dependencies and test dependencies:

```
pip install -e '.[test]'
```
Then you'll need to install the Playwright browsers too:

shot-scraper install

To run the tests:

pytest

Some of the tests exercise the CLI utility directly. Run those like so:

tests/run\_examples.sh

# <span id="page-30-1"></span>**9.1 Documentation**

Documentation for this project uses [MyST](https://myst-parser.readthedocs.io/) - it is written in Markdown and rendered using Sphinx.

To build the documentation locally, run the following:

```
cd docs
pip install -r requirements.txt
make livehtml
```
This will start a live preview server, using [sphinx-autobuild.](https://pypi.org/project/sphinx-autobuild/)

The CLI --help examples in the documentation are managed using [Cog.](https://github.com/nedbat/cog) Update those files like this:

cog -r docs/\*.md

# <span id="page-31-0"></span>**9.2 Tweeting the release notes**

After pushing a release, I use the following to create a screenshot of the release notes to use in a tweet:

```
shot-scraper https://github.com/simonw/shot-scraper/releases/tag/0.15 \
  --selector '.Box-body' --width 700 \
  --retina
```
[Example tweet.](https://twitter.com/simonw/status/1569431710345089024)

**TEN**

#### **SHOT-SCRAPER**

<span id="page-32-0"></span>A command-line utility for taking automated screenshots of websites

For background on this project see [shot-scraper: automated screenshots for documentation, built on Playwright.](https://simonwillison.net/2022/Mar/10/shot-scraper/)

#### <span id="page-32-1"></span>**10.1 Documentation**

Full documentation can be found at [shot-scraper.datasette.io](https://shot-scraper.datasette.io)

## <span id="page-32-2"></span>**10.2 Get started with GitHub Actions**

To get started without installing any software, use the [shot-scraper-template](https://github.com/simonw/shot-scraper-template) template to create your own GitHub repos-itory which takes screenshots of a page using shot-scraper. See [Instantly create a GitHub repository to take screen](https://simonwillison.net/2022/Mar/14/shot-scraper-template/)[shots of a web page](https://simonwillison.net/2022/Mar/14/shot-scraper-template/) for details.

# <span id="page-32-3"></span>**10.3 Quick installation**

You can install the shot-scraper CLI tool using [pip:](https://pip.pypa.io/)

```
pip install shot-scraper
# Now install the browser it needs:
shot-scraper install
```
# <span id="page-32-4"></span>**10.4 Taking your first screenshot**

You can take a screenshot of a web page like this:

shot-scraper https://datasette.io/

This will create a screenshot in a file called datasette-io.png.

Many more options are available, see [Taking a screenshot](https://shot-scraper.datasette.io/en/stable/screenshots.html) for details.

# <span id="page-33-0"></span>**10.5 Examples**

- The [shot-scraper-demo](https://github.com/simonw/shot-scraper-demo) repository uses this tool to capture recently spotted owls in El Granada, CA according to [this page,](https://www.owlsnearme.com/?place=127871) and to generate an annotated screenshot illustrating a Datasette feature as described [in my blog.](https://simonwillison.net/2022/Mar/10/shot-scraper/#a-complex-example)
- Ben Welsh built [@newshomepages,](https://twitter.com/newshomepages) a Twitter bot that uses shot-scraper and GitHub Actions to take screenshots of news website homepages and publish them to Twitter. The code for that lives in [palewire/news](https://github.com/palewire/news-homepages)[homepages.](https://github.com/palewire/news-homepages)
- [scrape-hacker-news-by-domain](https://github.com/simonw/scrape-hacker-news-by-domain) uses shot-scraper javascript to scrape a web page. See [Scraping web](https://simonwillison.net/2022/Mar/14/scraping-web-pages-shot-scraper/) [pages from the command-line with shot-scraper](https://simonwillison.net/2022/Mar/14/scraping-web-pages-shot-scraper/) for details of how this works.